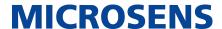

System Architecture Guide

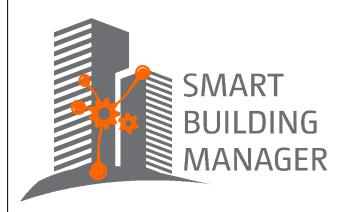

MICROSENS GmbH & Co. KG

Kueferstr. 16

59067 Hamm/Germany Tel. +49 2381 9452-0 FAX +49 2381 9452-100 E-Mail info@microsens.de Web www.microsens.de

System Architecture Guide

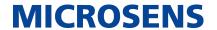

## **Table of Contents**

| 1. Scope                            | 1  |
|-------------------------------------|----|
| 2. Executive Summary                | 2  |
| 3. On-Premise Installation          | 3  |
| 3.1. Option 1: Embedded MQTT Broker | 3  |
| 3.2. Option 2: External MQTT Broker | 4  |
| 4. Cloud Installation               | 6  |
| 4.1. Option 1: Embedded MQTT Broker | 6  |
| 4.2. Option 2: External MQTT Broker | 8  |
| 5. High Availability Operation      | 0  |
| 6. Design Guidelines                | 2  |
| 6.1. Network Design                 | 2  |
| 6.2. Performance and Scalability    | 2  |
| 6.3. Security                       | 13 |
| 6.4. High Availability              | 13 |
| 7. Appendix: Network Interfaces     | 4  |

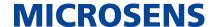

## Chapter 1. Scope

This document gives you a brief overview about the major design aspects of the SBM architecture.

The purpose of the document is to give planners and partners an high level overview about the general blueprints of the different architecture scenarios.

The major aspects are

- interfaces
- database usage
- fail over and redundancy handling

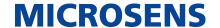

## **Chapter 2. Executive Summary**

The following list contains the primary services and components of the SBM application:

- SBM Web Portal (Frontend)
- Backend services
- Relational database services
- Services for the different communication interfaces

The following typical scenarios are supported:

- On-premise installation
- Basic cloud support
- Fail-over environment for High Availability environment

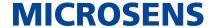

## **Chapter 3. On-Premise Installation**

### 3.1. Option 1: Embedded MQTT Broker

The following diagram shows the standard installation scenario using an on-premise configuration with embedded MQTT Broker.

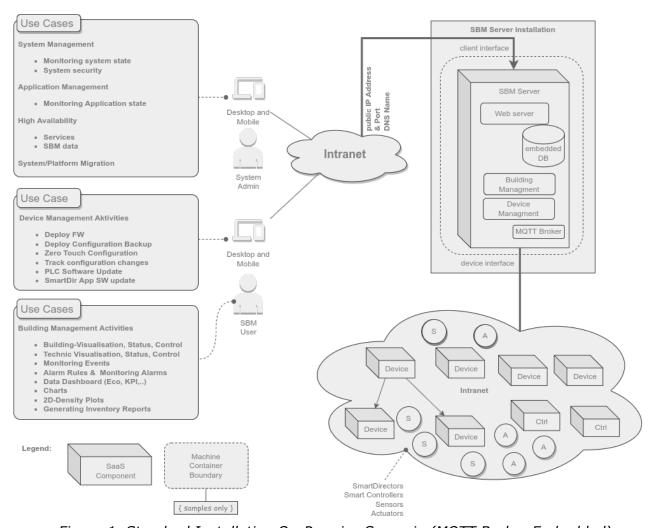

Figure 1. Standard Installation On-Premise Scenario (MQTT Broker Embedded)

### **Characteristics**

- Using an embedded relational database to store information about
  - devices
  - data values
  - events
  - users
- Embedded Web server

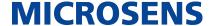

• Embedded MQTT Broker

### Primary usage scenario

- Simple roll-out
- Most secure when decoupled from the internet
- Best for small and mid-size building

### 3.2. Option 2: External MQTT Broker

The following diagram shows the standard installation scenario using an on-premise configuration with external MQTT Broker.

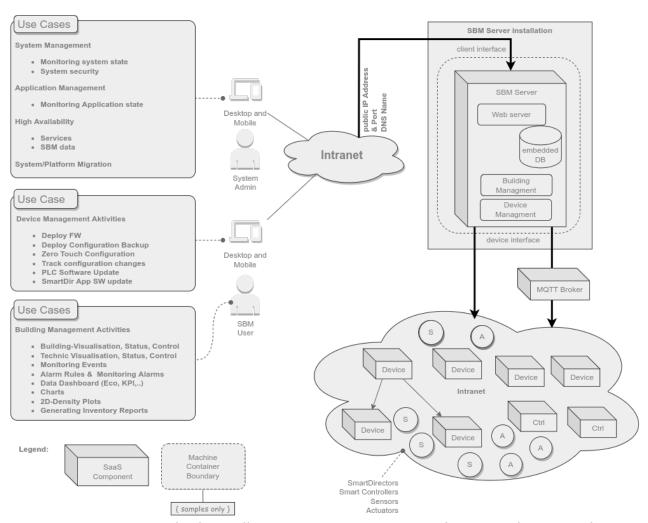

Figure 2. Standard Installation On-Premise Scenario (MQTT Broker Extern)

#### **Characteristics**

- Using an embedded relational database to store information about
  - devices
  - data values

System Architecture Guide

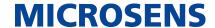

- events
- users
- Embedded Web server
- External MQTT Broker

- Simple roll-out
- Most secure when decoupled from the internet
- Best for mid-size and large buildings

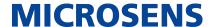

## **Chapter 4. Cloud Installation**

### 4.1. Option 1: Embedded MQTT Broker

The following diagram shows the cloud installation scenario using with embedded MOTT Broker.

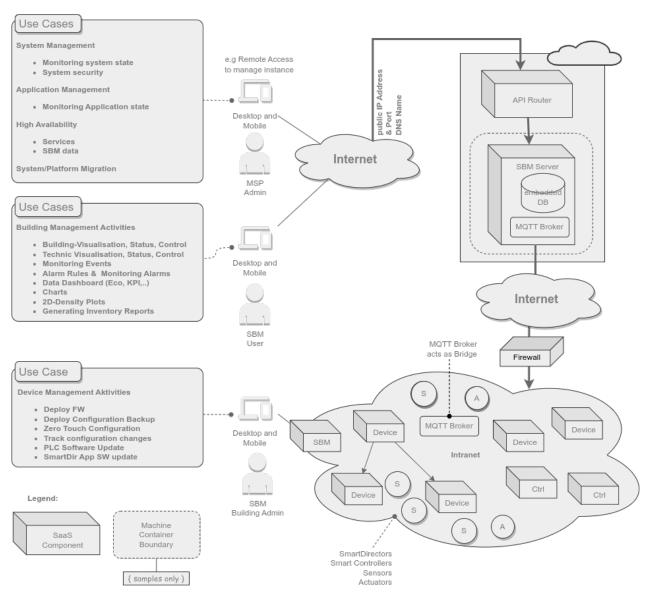

Figure 3. Standard Installation Cloud Scenario (MQTT Broker Embedded)

#### Note

The on-premise server is still required for device management functions!

#### **Characteristics**

- Using an embedded relational database to store information about
  - devices

System Architecture Guide

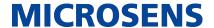

- data values
- events
- users
- Embedded Web server
- Embedded MQTT Broker

- Simple roll-out
- Most secure when decoupled from the internet
- Best for mid-size and large buildings
- Using a managed server instance

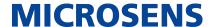

### 4.2. Option 2: External MQTT Broker

The following diagram shows the cloud installation scenario using with external MQTT Broker.

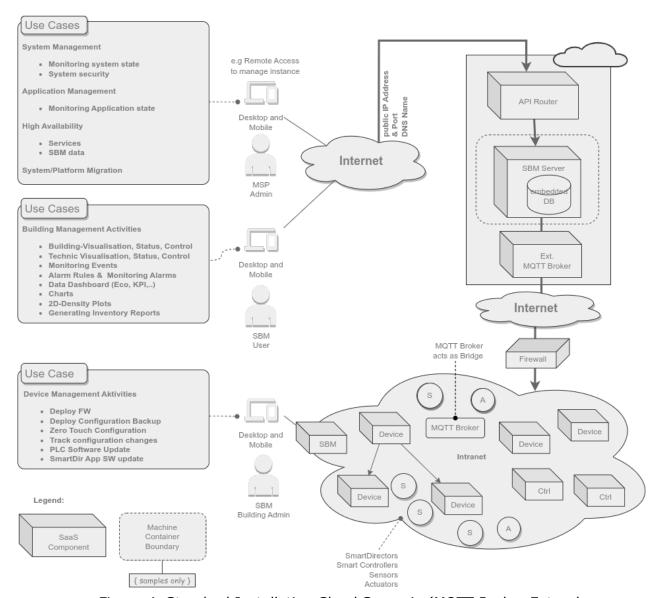

Figure 4. Standard Installation Cloud Scenario (MQTT Broker Extern)

#### **Characteristics**

- Using an embedded relational database to store information about
  - devices
  - data values
  - events
  - users
- Embedded Web server

System Architecture Guide

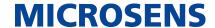

• External MQTT Broker for scalability reasons (load balancing)

The MQTT Broker can be located on the same machine as the SBM Server or on a different machine.

- Simple roll-out
- Most secure when decoupled from the internet
- Best for mid-size and large buildings
- Using a managed server instance

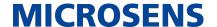

## **Chapter 5. High Availability Operation**

The following diagram shows the standard installation scenario for an fail-over scenario to provide a high availability environment.

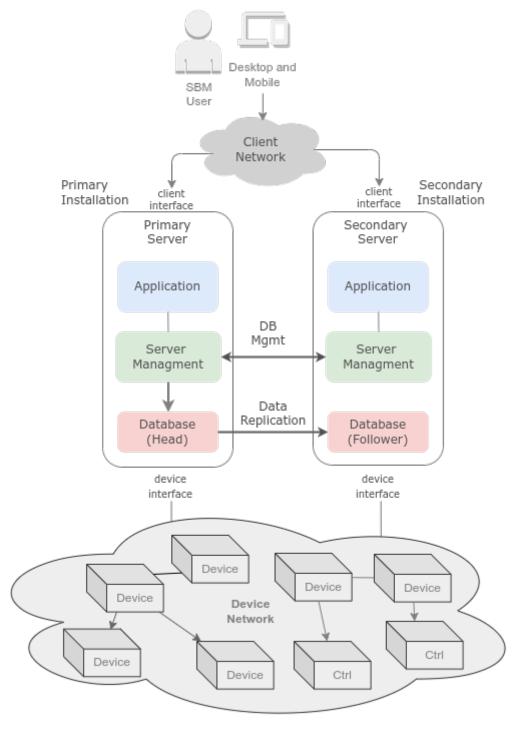

Figure 5. High Availability Operation Scenario

System Architecture Guide

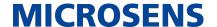

Database replication is available via Server Manager (tab Database Replication) or via web client with the app "Server Configuration" (Server Settings > Database Replication)

### **Characteristics**

The characteristic are:

- Two separate server installations are required:
  - Primary server
  - Secondary server
- Database content is replicated from primary to secondary server
- Client user needs to re-connect to continue the work after fail-over operation is finished.

- Experienced system administrator skills
- Reduce the MTBF time (Mean Time Between Failure)

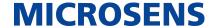

## **Chapter 6. Design Guidelines**

The following list contains the main topic that have to be considered when defining the installation scenario:

- · Network design
- Performance and Scalability
- Security
- High Availability

### 6.1. Network Design

The network design is important for the device management to be able to

- discover the edge devices
- apply FW update
- apply configuration backup / restore
- discover SmartDirectors
- apply configuration script

Therefor the major topics are:

- Define IP addressing schema like
  - IPv4 addresses
  - IPv6 addresses
  - VLAN settings
  - Broadcast and Multicast settings

#### **IMPORTANT**

Take care about firewall settings!

### **6.2. Performance and Scalability**

Take care about:

- Number of devices
- · estimate the load for
  - polling status information from Edge Devices ( Number of polled devices/ minute)
  - catching MQTT topics (published topics/second)

**MICROSENS** 

### 6.3. Security

Take care about:

- identify the different user roles
- defining the different access levels for each user role
- privileges for adding and dropping user accounts
- using a RADIUS server

### 6.4. High Availability

- Establish a process to monitor the system where the SBM is running. You may use open source tools like Influx and Telegraf to minimize the administrative overhead. The following topics are in scope of the system monitoring:
- CPU load
- · Memory load
- Disk usage

#### **Note**

Ask your sales representative for a document to setup Influx and Telegraf for the SBM Server Monitoring.

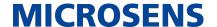

## **Chapter 7. Appendix: Network Interfaces**

The figure below depicts the different interfaces of an SBM server and show the options for the different integration scenarios with 3rd party products including open source tools.

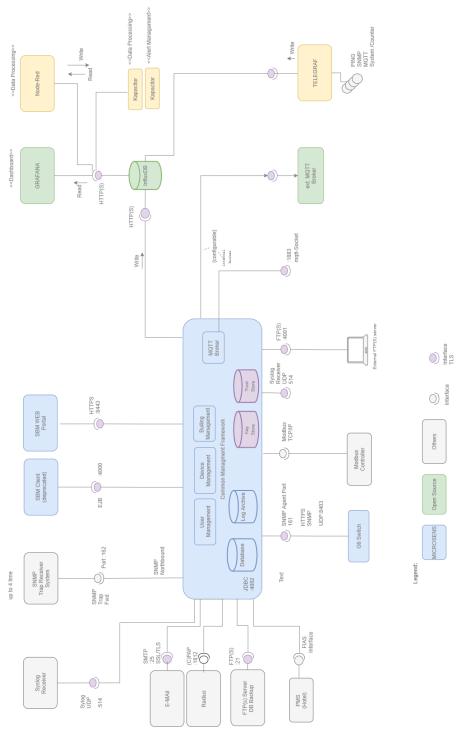

Figure 6. Network Interfaces and integration context

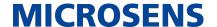

Our General Terms and Conditions of Sale (GTCS) apply to all orders (see https://www.microsens.com/fileadmin/files/downloads/Impressum/MICROSEN-S\_AVB\_EN.pdf).

### **Disclaimer**

All information in this document is provided 'as is' and is subject to change without notice.

MICROSENS GmbH & Co. KG disclaims any liability for the correctness, completeness or quality of the information provided, fitness for a particular purpose or ensuing damage.

Any product names mentioned herein may be trademarks and/or registered trademarks of their respective owners.

©2023 MICROSENS GmbH & Co. KG, Kueferstr. 16, 59067 Hamm, Germany.

All rights reserved. This document in whole or in part may not be duplicated, reproduced, stored or retransmitted without prior written permission of MICROSENS GmbH & Co. KG.

Document ID: AN-EN-xx\_Smart-Building-Manager\_v0.3